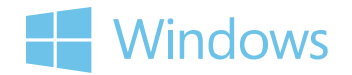

 $\overline{f}$ 解 WINDOWS 下载和购物 操作方法 支持

## 更改启用 Bluetooth 的设备  $\begin{picture}(100,100) \put(0,0){\line(1,0){100}} \put(15,0){\line(1,0){100}} \put(15,0){\line(1,0){100}} \put(15,0){\line(1,0){100}} \put(15,0){\line(1,0){100}} \put(15,0){\line(1,0){100}} \put(15,0){\line(1,0){100}} \put(15,0){\line(1,0){100}} \put(15,0){\line(1,0){100}} \put(15,0){\line(1,0){100}} \put(15,0){\line(1,0){10$

如果您已将启用 Bluetooth 的设备与启用 Bluetooth 的计算机配对 (连接), 则可以更改设备名称, 也可以为该设备 启用或禁用服务。还可以控制计算机与此启用 Bluetooth 的设备或其他启用 Bluetooth 的设备匹配的方式。

计算机上必须已安装了 Bluetooth 无线技术, 才能完成以下步骤。

## **启用或禁用服务或更改设备名称**

可以启用或禁用的服务类型会因不同设备而异,例如,移动电话通常比启用 Bluetooth 的鼠标或键盘具有更多的服 务。可以在启用 Bluetooth 的设备上启用或禁用某些服务, 例如: 拨号网络、文件传输和立体声音频。

- 1. 通过单击「开始」按钮 3.然后在「开始」菜单上单击"设备和打印机", 打开"设备和打印机"。
- 2. 右键单击要更改的启用 Bluetooth 的设备,然后单击"**属性**"。

如果正确连接此设备,则它会出现在"设备和打印机"中。也可能会列在与该设备的种类和型号不符的名称下面 (有时并无明显相关性)。如果未在 Windows 中更改设备的名称,则"设备和打印机"将显示制造商为该设备 提供的任意名称。

- 3. 执行下列操作之一:
	- 若要更改设备显示在计算机上的名称,请单击 Bluetooth 选项卡,键入新名称,然后单击"**确定**"。
	- 若要启动服务,请单击"**服务**"选项卡,选中该服务旁边的复选框,然后单击"**确定**"。如果您不明白所列 出的某些服务,请查看设备手册或制造商网站。
	- 若要禁用服务,请单击"**服务**"选项卡,清除该服务旁边的复选框,然后单击"**确定**"。如果您不明白所列 出的某些服务,请查看设备手册或制造商网站。

## 控制计算机与启用 Bluetooth 的设备的匹配方式

对于计算机查找启用 Bluetooth 的设备 ( 或被启用 Bluetooth 的设备查找 ) 的方式, 您可以设置多个选项。

- 1. 通过单击「开始」按钮<sup>69</sup>,然后单击"控制面板",打开控制面板。
- $2.$  在 "控制面板"搜索框中, 键入 Bluetooth, 然后单击 "**更改** Bluetooth **设置**"。
- 3. 在" Bluetooth **设置**"对话框中,单击"**选项**"选项卡并执行以下操作之一:
	- 若要使启用 Bluetooth 的设备可检测到您的计算机, 请选中"允许 Bluetooth 设备查找此计算机"复选 框

启用 Bluetooth 的计算机处于发现模式时,它会广播无线信号,允许其他计算机或设备检测到此计算机。这 有时称为"匹配模式"。如果选中此复选框,您的计算机仍将能够检测到处于发现模式的启用 Bluetooth 的 设备,但这些设备无法检测到您的计算机。

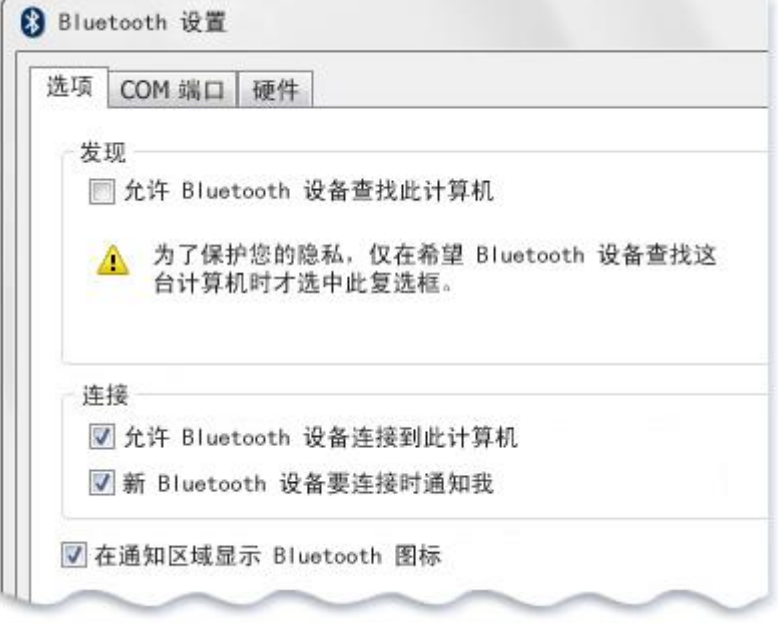

" Bluetooth 设置"对话框中的"选项"选项卡

## 警告

为了帮助保护计算机, 只有需要启用 Bluetooth 的设备发现计算机时才使该计算机可检测到。

- 若要允许将启用 Bluetooth 的设备添加到您的计算机, 请选中"允许 Bluetooth 设备连接到此计算机"复 选框。
- 若要在启用 Bluetooth 的设备尝试连接到您的计算机时收到通知,请选中"新 Bluetooth **设备要连接时通 知我**"复选框。

来自西雅图的问候。 中国 免责声明 使用条款 商标 隐私与 Cookie 网站!